## **CREDITBENCH** *Powered By BayFirst*

## **GETTING STARTED WITH ONLINE BANKING ENROLLMENT**

- 1. Visit bayfirstfinancial.com and click **Enroll**
- 2. Complete the following fields:
- **· Social Security Number**
- Account number
- Email address
- Phone number
- 3. Click **Next**
- 4. Complete multi-factor two-step verification enrollment
- 5. Click **Get Started**
- 6. Choose your verification method
- 7. Click **Done**
- 8. Review and accept the End User License Agreement
- 9. Create your credentials
- 10. Click **Next**
- 11. Welcome to BayFirst Online Banking!

## **BAYFIRST Introducing My Credit** Manager!

## **SCAN TO GET STARTED!**

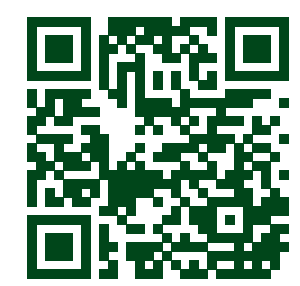

Si tiene alguna pregunta, por favor llame o visite un centro bancario local. CreditBench is a division of BayFirst National Bank.

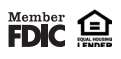